# **Manual pràctic de MS-DOS. Conceptes bàsics.**

DOS (*Disk Operating System*) desenvolupat per Microsoft. Sistema operatiu monoprocès i monousuari. Utilitza un llenguatge imperatiu com a mecanisme de control del sistema. Aquest control s'exerceix des de la línia de consola, l'anomenat *prompt,*

 $C:\succ$ 

on es permès introduir diferents ordres, utilitzant el teclat, per gestionar el sistema.

#### **Tecles importants**

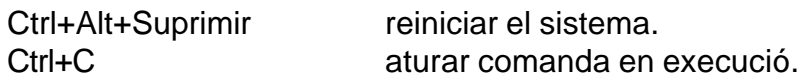

#### **Primera ordre**

Si volem 'manar' al nostre ordinador que ens digui quina versió de MS-DOS tenim instal·lada, ho podem fer amb la comanda **ver** 

C:\>ver Microsoft Windows 2000 [Versión 5.00.2195]

C:\> **\_**

# **Les unitats**

El símbol C:\> significa que actualment el sistema esta actiu al disc dur en la seva partició primària. El símbol C: es el que s'anomena unitat, tenim definides diferents unitats pels diferents dispositius del sistema, màxim de A-Z, per exemple :

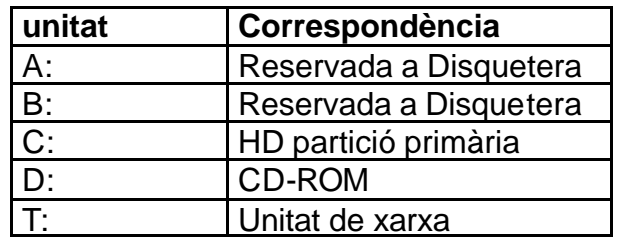

Si volem canviar d'unitat només cal teclejar el seu nom en la línia de comandes i el sistema ens canviarà a la unitat desitjada.

#### **Ajuda del sistema**

C:\>Help C:\>Help nom instrucció a demanar ajuda C:\>instrucció /?

# **Per exemple:**

 $C:\rightarrow$ dir  $/?$ 

Muestra la lista de subdirectorios y archivos de un directorio.

DIR [unidad:][ruta][archivo] [/A[[:]atributos]] [/B] [/C] [/D] [/L] [/N] [/O[:]orden]] [/P] [/Q] [/S] [/T[[:]fecha]] [/W] [/X] [/4]

[unidad:][ruta][nombre de archivo]

Especifica la unidad, la ruta de acceso, el directorio, y los archivos para listar.

C:\>help dir

# **Gestionar arxius i directoris**

**Arxiu** – recopilació d'informació identificada per un nom (màxim 8 caràcters) i una extensió (màxim 3 caràcters). La seva mida es calculada en Bytes i múltiples.

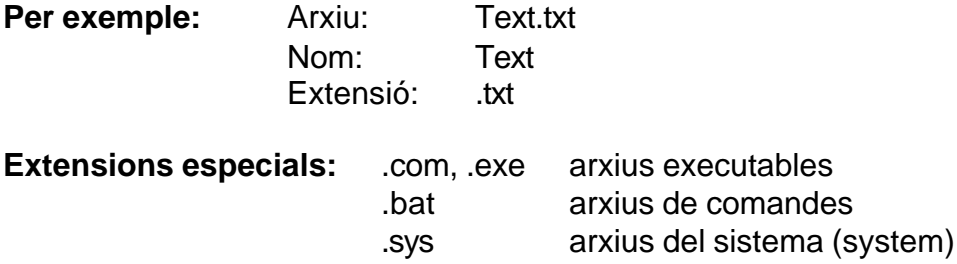

# **Comanda llistar arxius :**

**Dir** llistar el contingut de la unitat actual

# **Exercicis**

- Executa la comanda dir en la unitat de disc dur. Què passa? Quins arxius i pots distingir.
- Posa un disquet i canvia a aquesta unitat. Llista el seu contingut.
- Quantes unitats tens al teu sistema?
- Canvia a la unitat C:. Digues quin resultat obtenim al executar les instruccions

dir /p dir /w dir /p /w dir /o:s dir command.com

# **Comodins**

- \* substitució per un conjunt de caràcters.
- ? substitució per un únic caràcter.

# **Exercici**

• Canvia a la unitat C:. Digues quin resultat obtenim al executar les instruccions

dir \*.com dir autoexe?.bat

**Directori-** Arxiu especial que té la finalitat de emmagatzemar arxius. Ens serveix per organitzar-nos els diferents arxius del sistema en el que Windows anomena carpetes.

# **comanda crear directori**

**md o mkdir** creació d'un directori per emmagatzemar arxius.

# **Exercici**

• Canvia a la unitat C:. Digues quin resultat obtenim al executar les instruccions.

md exemples dir

# **comanda moure'ns entre directoris**

**cd** canviar de directori

#### **directoris especials**

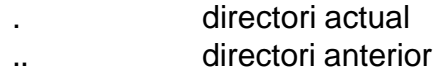

# **Exercici**

• Canvia a la unitat C:. Digues quin resultat obtenim al executar les instruccions.

cd exemples cd .. cd

• Crea la següent estructura de directoris

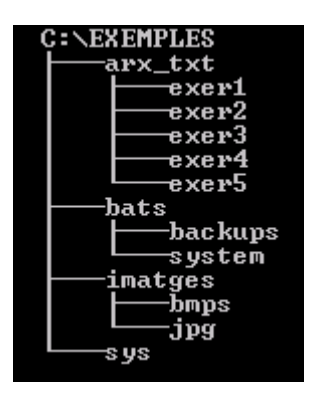

• Realitza la següent prova.

```
cd c:\exemples\
dir a:
a:
dir c:
dir c:\
```
Quina diferencia hi ha entre els dos 'dirs' ?

• Quin resultat obtenim al executar les següents comandes?

```
dir c:\exemples
dir c:\exemples\arx_txt\exer1\
c:
cd c:\exemples\arx_txt
dir \Lambdadir ..
dir ..\bats\backups\
dir ..\bats\backups\..\system
```
# **comanda eliminar directori**

**rmdir** eliminar un directori

# **Exercicis**

- Què s'obté al executar les següents comandes?
	- i) md c:\exemples\imatges\altres dir c:\exemples\imatges rmdir c:\exemples\imatges\altres
	- ii) tree c:\exemples

#### **comanda copiar arxius**

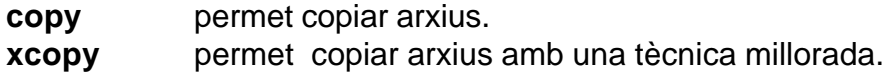

# **Exercicis**

• Digues quin resultat obtenim al executar les instruccions

copy C:\autoexec.bat c:\exemples\bats\system copy C:\config.sys c:\exemples\bats\system\conf\_sec.sys copy C:\config.sys c:\exemples\bats\system\conf\_sec2.sys copy C:\\*.sys A:

• Donar diferents exemples d'utilització del xcopy, sobretot mireu de copiar algun directori o més d'un arxiu alhora, tot utilitzant els comodins. Quina diferencia trobeu respecte el copy ?

#### **comanda moure arxius**

**move** permet moure arxius de lloc.

#### **Exercicis**

• Digues quin resultat obtenim al executar les instruccions

move c:\exemples\bats\system\autoexec.bat c:\exemples\bats move C:\exemples\bats\system\\*.sys c:\exemples\sys

#### **comanda comparar arxius**

**fc** comparar dos arxius i presenta per pantalla les diferencies

# **Exercici**

• Quin resultat obtenim al executar aquestes comandes?

fc c:\exemples\sys\conf\_sec.sys c:\exemples\sys\conf\_sec2.sys fc c:\exemples\bats\autoexec.bat c:\exemples\sys\conf\_sec.sys

#### **comanda eliminar arxius**

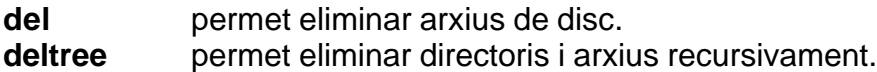

#### **Exercici**

• Quin es el resultat d'executar les següents comandes:

del c:\exemples\bats\system\autoexec.bat

del c:\exemples\sys\\*.sys deltree c:\exemples\arx\_txt

#### **comanda recuperar arxius**

**undelete** ens permet recuperar un arxiu eliminat recentment.

#### **Exercici**

• Quin resultat obtens al executar aquestes comandes:

undelete c:\exemples\bats\system\autoexec.bat undelete c:\exemples\sys\\*.\*

#### **comanda renombrar arxius**

**rename, ren** permet canviar el nom a un arxiu.

#### **Exercici**

• Què s'obté al executar les comandes:

cd c:\exemples\bats\system ren autoexec.bat auto\_bak.bat move auto\_bak.bat autoexec.bak

#### **Gestionar el sistema**

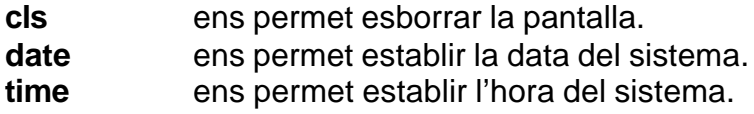

#### **Exercicis**

• provar aquestes instruccions i observant-ne els resultats.

#### **formatar una unitat**

Formatar una unitat consisteix en posar ordre sobre la superfície d'un disc, deixant la unitat llesta per emmagatzemar informació. Aquesta acció es obligatòria per poder utilitzar un disquet de 3 ½ o un HD per primera vegada, la conseqüència es que la unitat quedarà amb tot a la capacitat possible d'emmagatzematge de que disposa. Si executem un formateig sobre un disc amb informació el resultat es la pèrdua d'aquesta. Un cop realitzada aquesta acció tenim instal·lat el sistema d'arxius de DOS - FAT (File Allocation Table)

**format** Donar formateig a una unitat

# **IMPORTANT:** Cal disposar d'un parell de disquets buit per realitzar aquestes pràctiques

#### **Exercicis**

• Realitza la següent operació:

format a:

La etiqueta del volum es el nom que volem utilitzar per identificar aquest disquet. Podem anomenar-la *dskprova*

Després ens preguntarà si volem formatar un altre disquet, de moment amb un ja en tenim prou, per tant, respondrem N(o).

Finalment ens treu un informe sobre la creació dels discs, si hi han sectors defectuosos o problemes durant el formateig ens ho faria saber. Quin informe heu obtingut al crear el disc. Comentar-lo.

• Realitza la següent operació:

format a:/S

Quan acabis re-iniciar l'ordinador, però sense treure el disc de la disquetera. Que passa ?

El que em construït és el que es coneix com a disc de sistema i ens permet arrancar l'ordinador des de la disquetera, eludint el sistema que hi ha instal·lat al disc dur.

Si en algun cas al arrancar no ho fa des de la unitat de disquet, cal verificar els paràmetres de la BIOS, de manera que la seqüència d'arrancada sigui primer la disquetera i després la unitat de disc dur.

• Realitza la següent operació:

format a:/U/Q

Acabes d'eliminar tot el contingut del disc de 3½. Aquest formateig es mes ràpid perquè no realitza la comprovació de sectors del disquet, altrament només funciona amb discs que han estat prèviament formatats amb profunditat.

Ara copia alguns arxius en el disquet. Per exemple autoexec.bat i config.sys.

formatar altre cop el disc en profunditat. comprova que el disc ara es altre cop buit. Ara executa la següent comanda.

unformat a:

Torna a observar el contingut del disc. Sorpresa, les dades han estat recuperades. Torna a formatar el disc però aquest cop de la següent manera.

format a:/U/Q

El contingut del disc s'ha esborrat. Intenta recuperar les dades amb la comanda anterior. Així doncs amb l'operador /U i /Q eliminem les dades del disc ràpidament i no emmagatzemem la informació de recuperació de formateig.

**Annex:** Modificar l'etiqueta d'un disquet o consultar-la o podem realitzar amb les instruccions : *label* i *vol*. Donar un exemple de com utilitzaries cada una.

#### **Copiar discs**

Si el que volem es realitzar una copia exacta d'un disc podem utilitzar la següent comanda.

**Diskcopy** Realitza la copia entre dues unitats.

#### **Exercici**

• Realitzar les següents operacions :

Crear un disc de sistema. Realitzar-ne una copia amb la comanda : Diskcopy a: a: /V

#### **Comprovació de l'estat d'un disc**

Podem recórrer la superfície d'un disc per cercar comprovar la integritat de la unitat o els possibles errors i corregir-los.

**Chkdsk** Check d'una unitat. Cercar i reparar errors.

# **Exercici**

• Executa chkdsk en una unitat de disc dur i en una unitat de disquet. Quin resultat obtenim?

Comenta els diferents paràmetres opcionals que suporta aquesta comanda i per a que serveixen.